# **Customer Charges Fields & Descriptions**

- [Warehouse Charges](#page-0-0)
	- [Purchase Orders](#page-0-1)
	- [Sale Orders](#page-0-2)
	- [Storage Charges](#page-1-0)
	- [Transport Charges](#page-2-0)
		- **[Consignments](#page-2-1)**
		- **[Manifests](#page-3-0)**
	- [Fuel Levy](#page-3-1)
- [Miscellaneous Charges](#page-3-2)

### <span id="page-0-0"></span>Warehouse Charges

#### <span id="page-0-1"></span>**Purchase Orders**

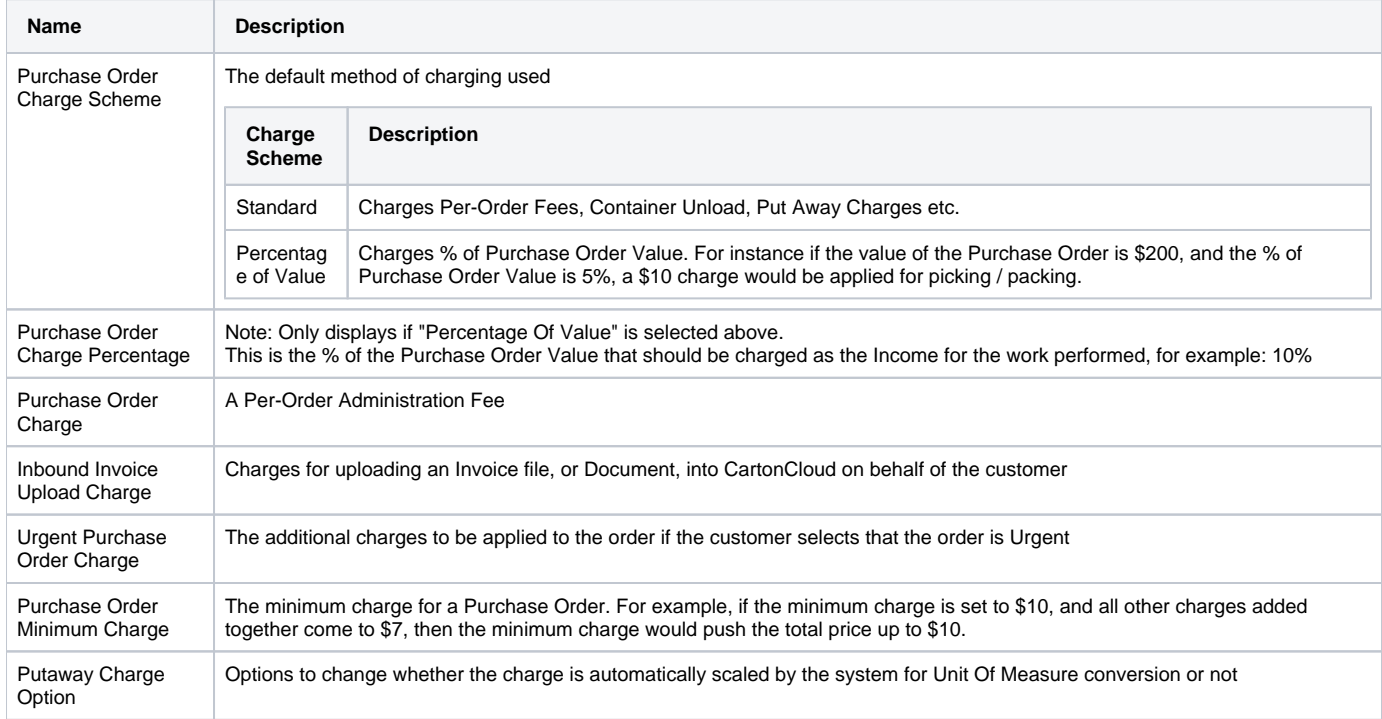

#### <span id="page-0-2"></span>**Sale Orders**

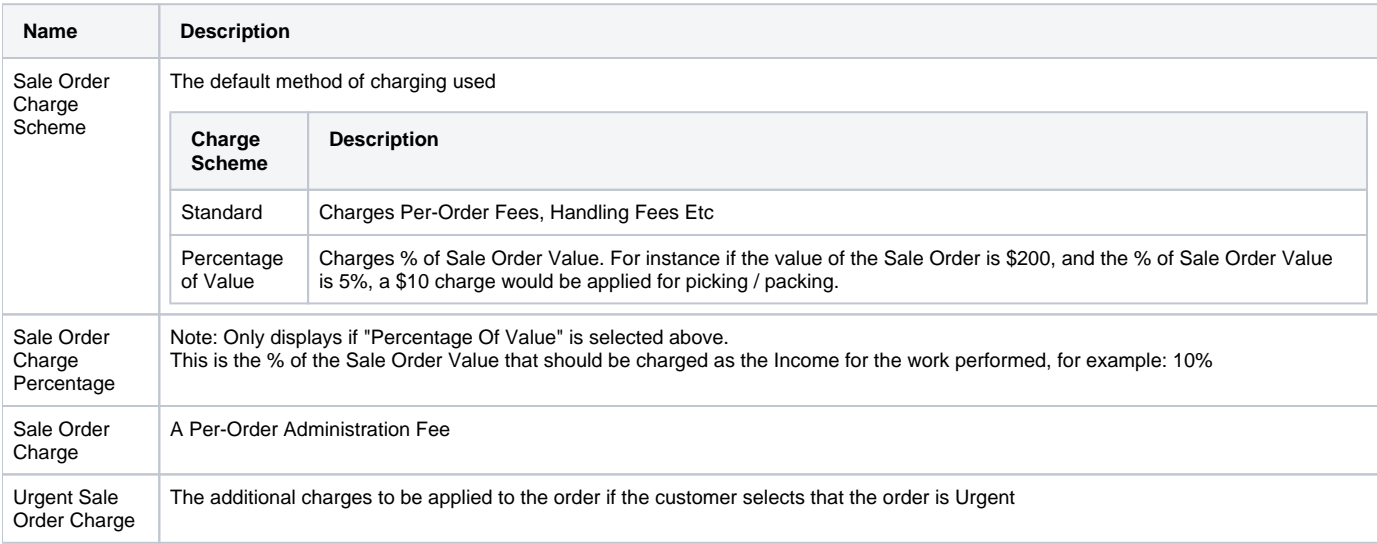

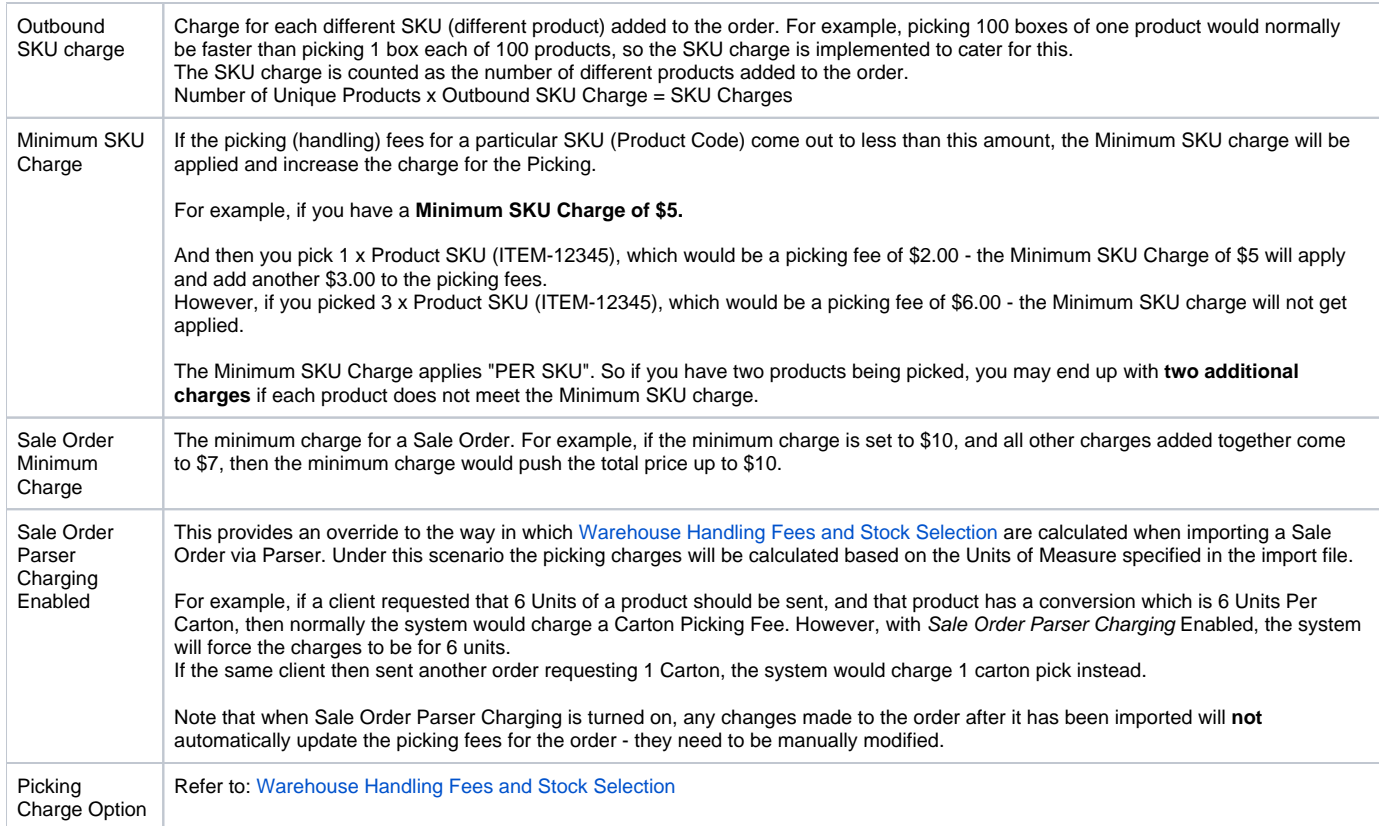

### <span id="page-1-0"></span>**Storage Charges**

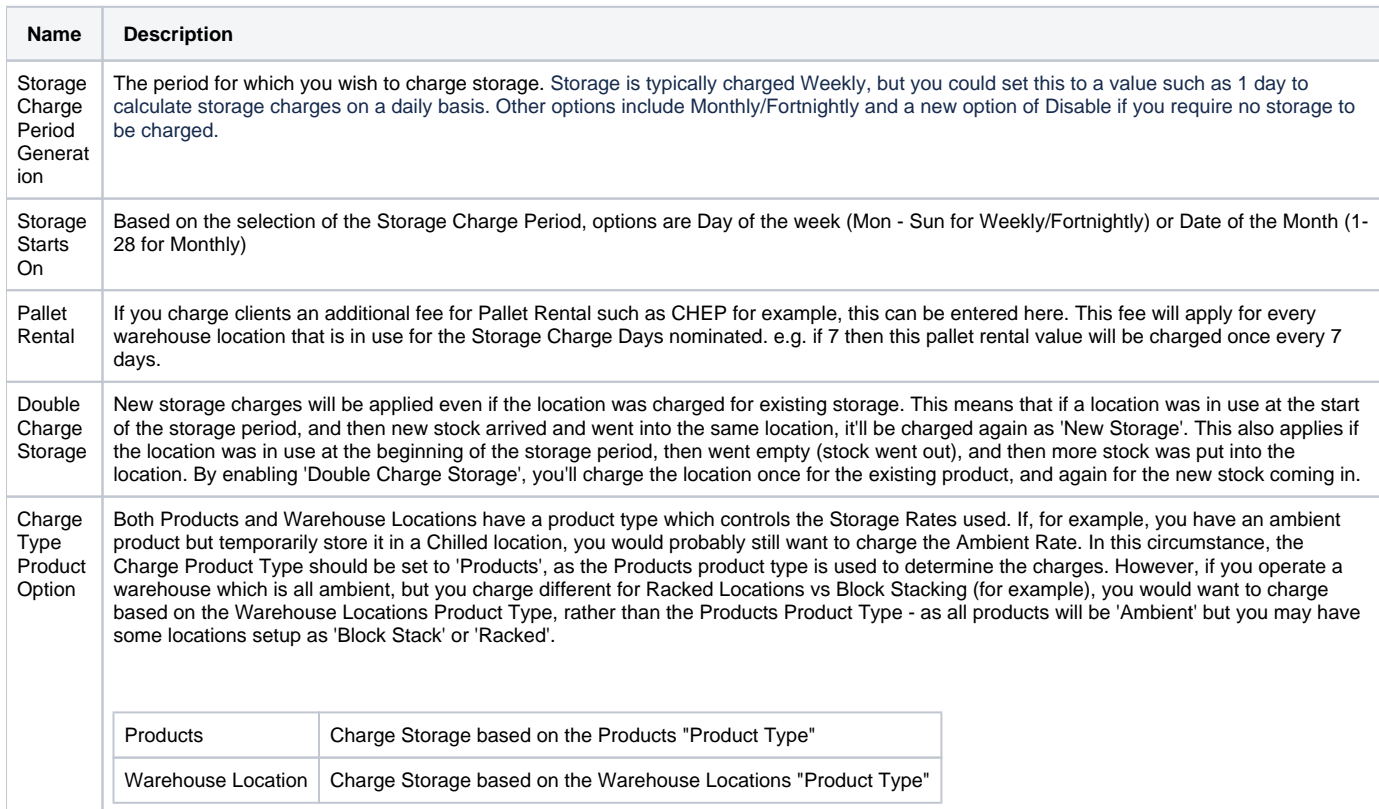

Storage Period Minimu m Charge The minimum charge for a Storage Period. For example, if the minimum charge is set to \$600, and all storage charges added together come to \$500, then the minimum charge would push the total price up to \$600.

## <span id="page-2-0"></span>Transport Charges

### <span id="page-2-1"></span>**Consignments**

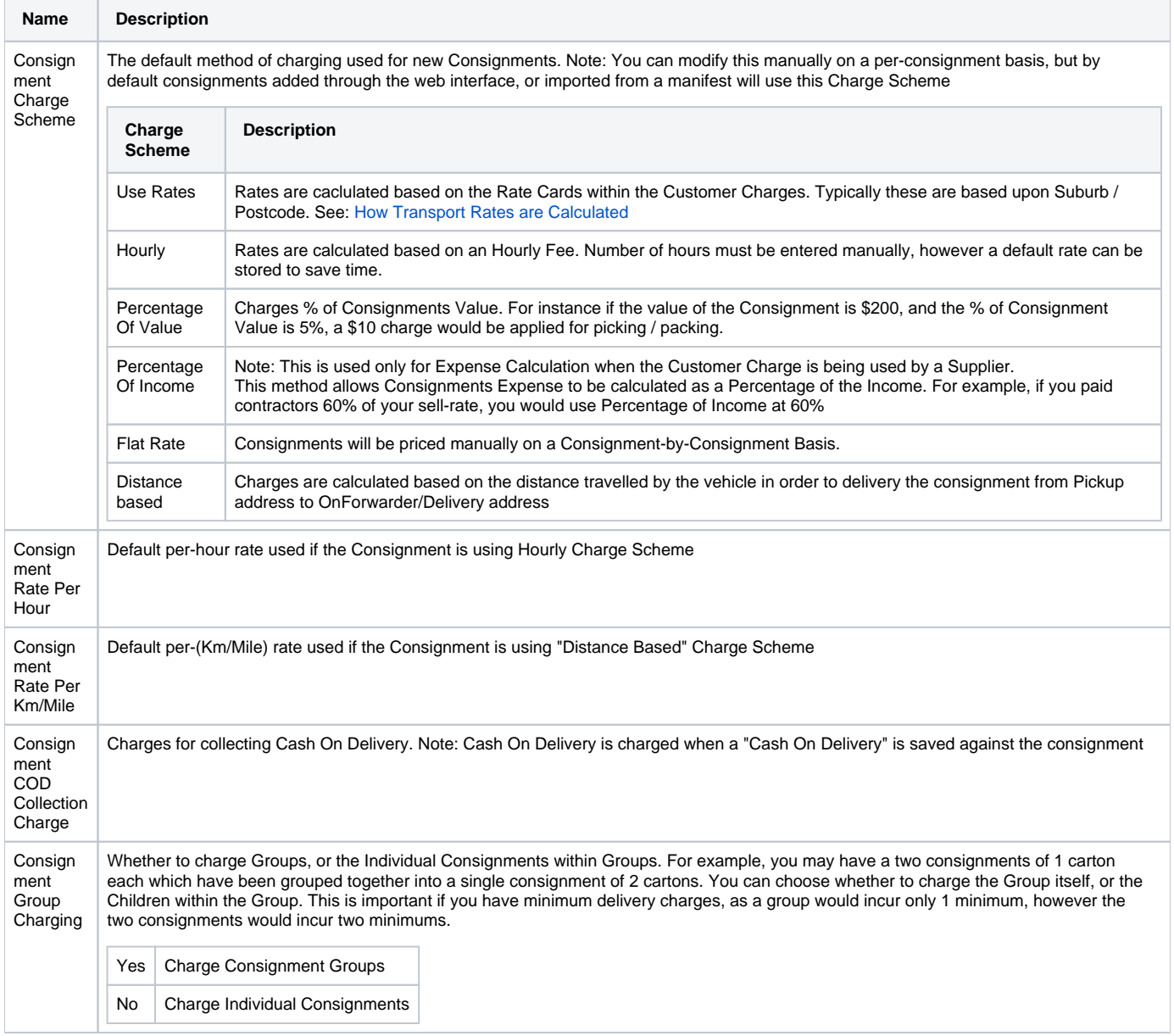

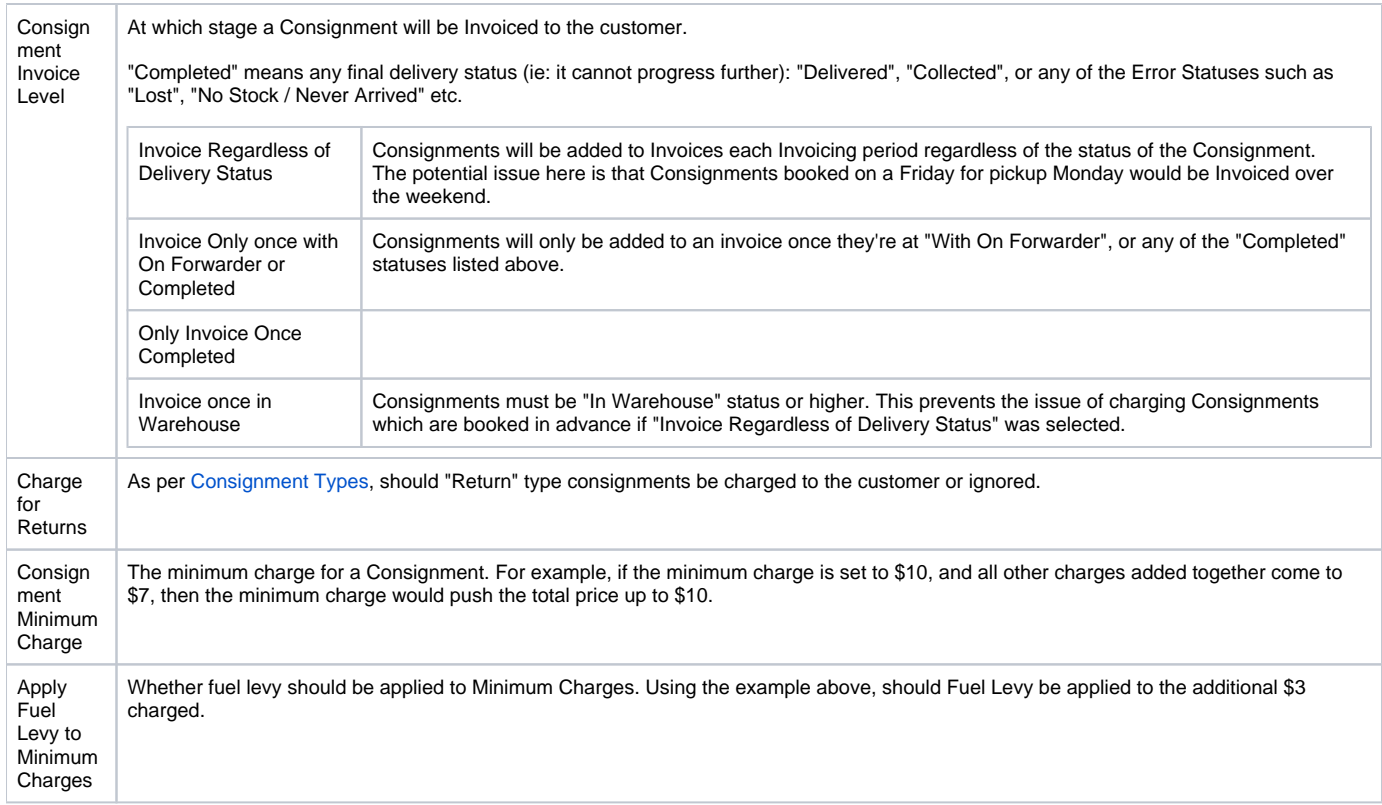

#### <span id="page-3-0"></span>**Manifests**

ወ

Manifest charges are soon being removed as their rates can be implemented using Pickup Consignments.

#### <span id="page-3-1"></span>**Fuel Levy**

Fuel Levy works by the idea of having 1 Fuel Levy across the board, then having an offset to that by customer, and finally a fixed or again offset levy by rate zone in rate card. Idea is to change the Master Fuel Levy once easily and everything adjusts, say you had a customer that was 1% different you can still change the master and they'd all work fine. If that doesn't work then you fix it by customer or by rate zone but its a lot harder to update easily. Search Fuel Levy in Search Anything to find menu.

#### Different levels:

Fuel Levy (Master %) Customer Charges (Offest % or Fixed) Rate Card Rate Zones specific.

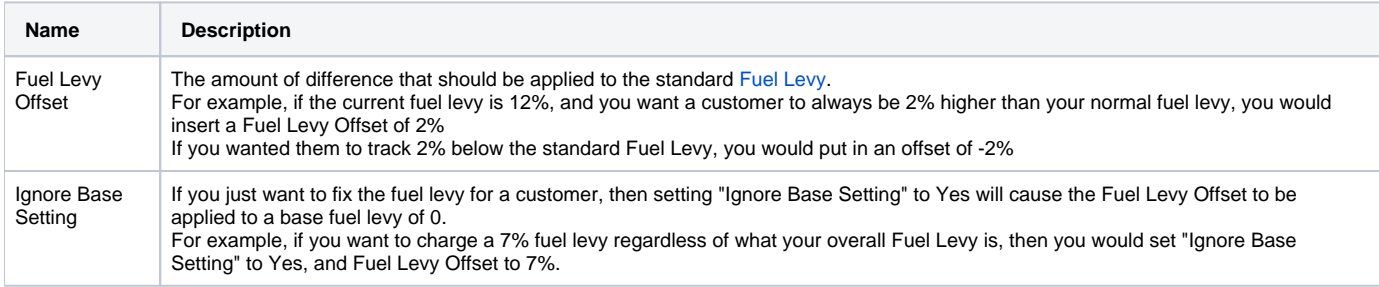

### <span id="page-3-2"></span>Miscellaneous Charges

Note: for these to appear on the Summary sheet sent to customers, this option under the customer invoice settings must be enabled. To find, go to Customers, Edit Customer, Invoice Tab, then scroll down.

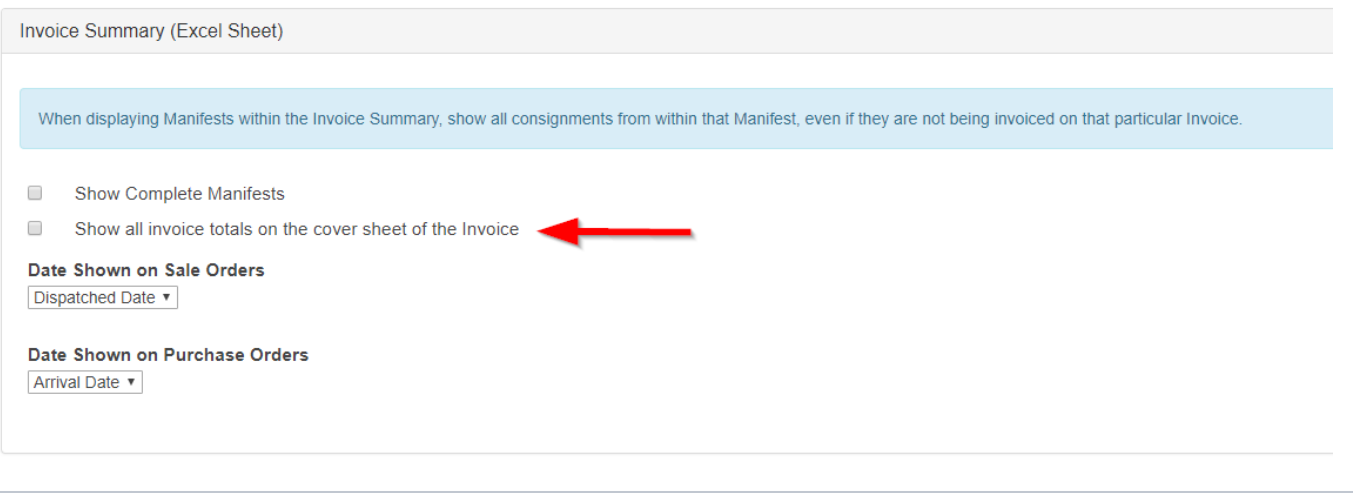

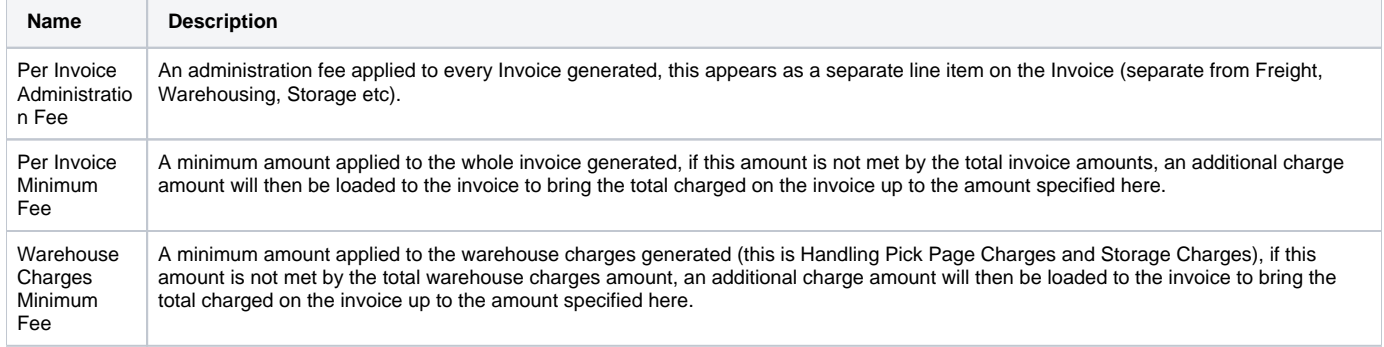